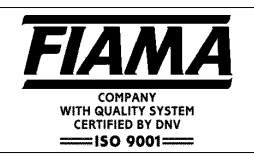

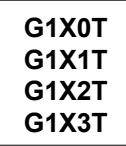

# **Tachometer Production Counter Microprocessor**

## **Description**

The G1X\_T instrument is a programmable microprocessor instrument with a 6 digit display (scale –99999, 9999999), which can be used as a counter of frequencies, periods, revolutions, pieces , and meters supplied with an analogical output 0÷10V e 4÷20mA.

The counter elaborates signals supplied from linear, inductive, and capacitive sensors, mechanical contacts etc… .

The microprocessor programming, by means of 4 keys set on the front panel after introducing a password, allows the setting of all parameters that govern the working of the instrument. A 2 digit auxiliary display helps the programming of the instrument.

This microprocessor can handle two separate, and independent counts with two distinct inputs. Every input is associated to its own correction factor (piece counter), and its speed visualization. For every counter you can activate the total/partial working mode, which can be cleared by means of the keyboard or by the terminalboard.

The storage of datas is ensured by a no volatile memory EEPROM when the machine is switched off. The instrument is set into a panel case 48x96 according to DIN 43700.

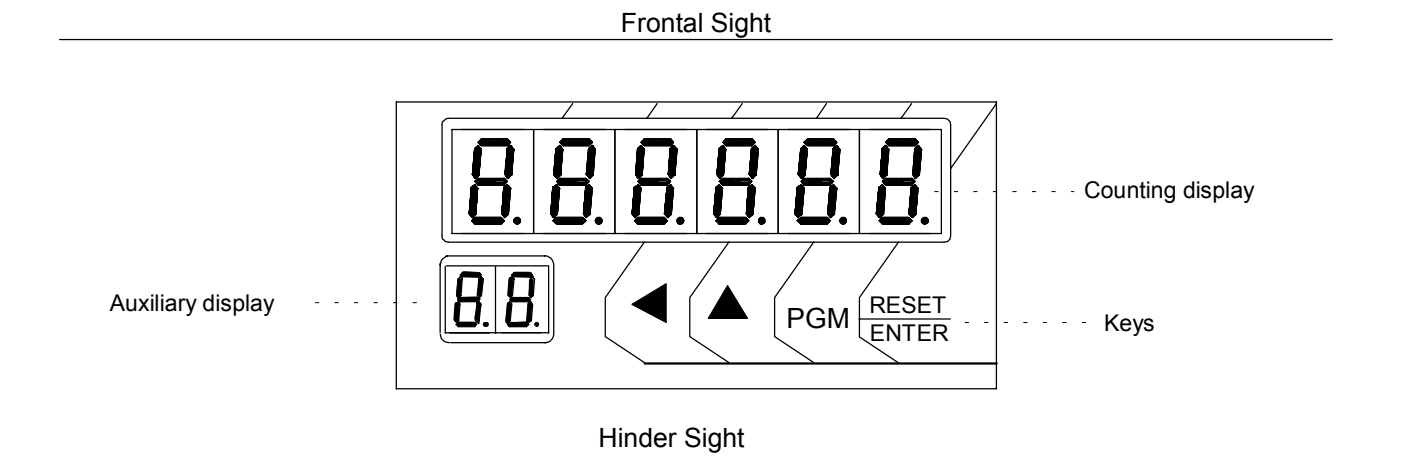

Terminal board Outputs/power Inputs Terminal board **1 2 3 4 5 6 7 8 9 10 11 12 13 14 15 16 17 18 19 20 21 22 23 24 25 26**

## **Input Descriptions**

G1X\_T has 5 optoisolated inputs (see connection scheme) :

**IN1** count and frequency input for counter 1 **IN2** count input for counter 2 (piece counter) **RESET1** input for Reset 1 or stop for counter 1 **RESET2** input for Reset 2 or stop for counter 2 **START/STOP** start/stop input for hours counter

**Programming**

#### The keys employed to programme the instrument are the following ones:

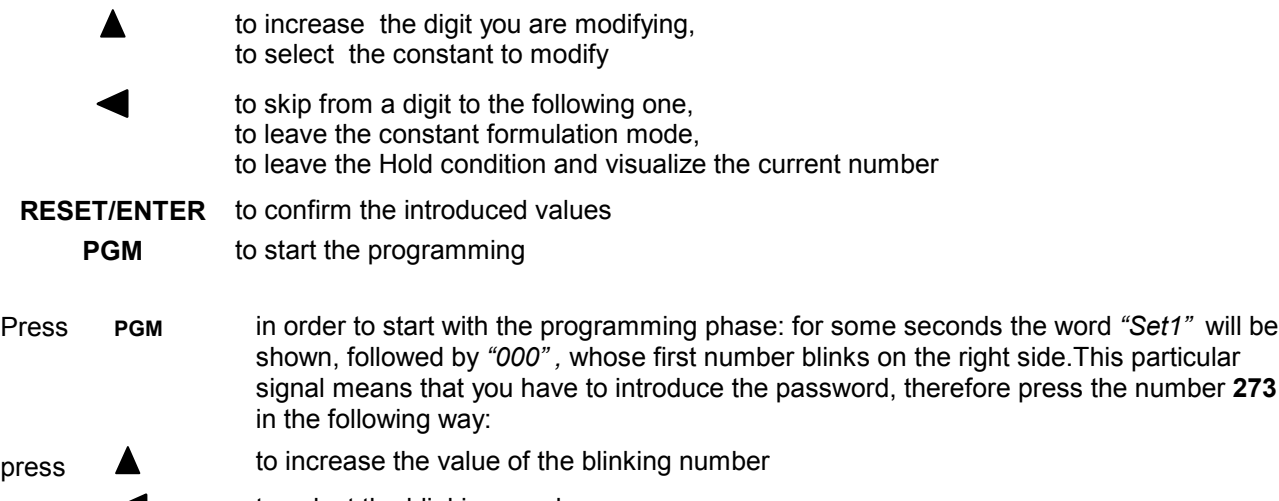

press  $\leftarrow$  to select the blinking number

after programming the number 273 ,press **RESET/ENTER** in order to confirm it. The constant value, you have just selected, will be shown.

N.B.: in case you insert a wrong password, the instrument will immediately leave the programming phase.

Press **RESET/ENTER** and modify the constant value by means of these two keys  $\blacktriangle \blacktriangle \blacktriangle$ 

press **RESET/ENTER** to confirm the value, you have just inserted

 $p$  **has not reach other constants, or** 

 $press$   $\blacktriangleleft$  twice to leave the programming phase

In the programming phase, you can see all the constants which have to be programmed through the key  $\blacktriangle$ :

## $1^{8T}$  **LEVEL** :

**MODE** Reading function (RPM, metercounters, production counters, frequencymeter)

**NUM.DEC** Decimal numbers on the display

**TIME.OUT** Time for the zero-setting of the reading function

**MOD.AZZ** Total and partial zero-setting mode

**FILTRO** FILTER FOR MECHANICAL CONTACTS

**MOD.SET** Relays sensitization mode (only in the models supplied with relays)

**T.DELAY** Delay of the relays sensitization when the instrument is switched on (only in the model supplied with relays)

**LOW** Minimum value of the analogical output

**HIGH** Max. value of the analogical output

- **LIM.INF** Lowest speed limit corresponding to the minimum analogical output
- **LIM.SUP** Higher speed limit corresponding to the max. analogical output
- **MOD.PAS** Set protection by means of a password

**END** End of the first programming level

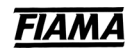

**2ND LEVEL:**

- **COUNT1** Programming of Count 1 (disabled, connected, partial, total count etc..)
- **COUNT2** Programming of Count 2 (disabled, connected, partial, total count ecc..)
- **COUNT.H** Programming of the hours counter (disabled, connected to a terminal board etc..)

## *Mode: Reading Mode*

This working function is used to programme the display for the frequency used with Input **IN1**. Press the key **RESET/ENTER** : the running programming is flashing; please select the reading mode you prefer by means of the key  $\blacktriangle$  :

**RPM** RPM reading mode: there is only one parameter to insert:

**N.RIF.** = number of connected benchmarks on the rotating shaft (from 0 to 999999). After introducing the right value please press RESET/ENTER to confirm your choice.

During the working phase, when the display shows rpm, the auxiliary display shows *"rP".*

**Metercounter:** Speed reading of peripheral wheels, rollers, belts etc... please programme in the following way:

**N.RIF.** = number of connected benchmarks on the rotating shafts (from 1 to 999999) **DIAM.** = roller diameter expressed in mm, tenths, hundreths (from 0,01 to 9999,99 mm).

**VIS.** = speed visualization

The unit of measure for length can be chosen among: **Km**, **mt**, **cm**, **mm**. The unit of measure of time can be chosen among hours (**h**), minutes (**min**), seconds (**sec)**.

Programme the value you need by means of the keys  $\blacktriangle$  and  $\blacktriangleleft$  , and confirm your choice by means of **RESET/ENTER**

N.B.: all combinations are allowed: Km/h, mt/h, mm/h, km/min, ecc...

During the working phase, when the display shows the production count, *"CM"* is visualized on the auxiliary display*.*

**Production counter** reading mode of the piece number referring to a unit of time :

**PIECES**= number of pieces (from 1 to 999999)

**PULSE** = number of input impulses corresponding to the number of pieces you have just programmed (from 1 to 999999)

**VIS.** = visualization mode of the speed, which can be selected by  $\triangle$  among the number of pieces / hour (**PCS.h**), /minute (**PCS.min**), / second (**PCS.sec**).

When the visualization shows the production count, the auxiliary display shows *"CP".*

**FREQUENCYMETER** reading of the input frequency, please programme the instrument in the following way:

**NUM.** = numerator (multiplier of the input frequency from 1 to 999999)

**DENO.** = denominator (divisor of the input frequency from 1 to 999999)

The reading on the display corresponds to the input frequency (in Hertz) multiplied by costant **NUM.** and divided by costant **DENO**.

During the working phase, when you have a frequencymeter visualization, the auxiliary display will show *"Fr".*

## *N.DEC.*

Programme the decimal point: 0= no decimal point, 1= a decimal point, etc till 4 decimal numbers. While programming the decimal number the auxiliary display shows *"n.d."*

## *Time.Out* **: Zero Setting**

The time-out mode represents the time expressed in seconds, which causes the zero setting of the instrument when it does not receive any further input impulse. Please do not forget to programme a value higher than the lowest time interval (nb: this interval represents the time which passes between two impulses). If you forget to programme this process the instrument will show only zero. 0 and 1 are not allowed: please insert a value between 2 and 999 seconds

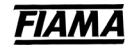

During the programming of the Time Out function the auxiliary display will show *"ti.*

## **Mod.Azz. Zero Setting**

The zero-setting mode allows you to select the working way of the instrument after pressing the key Reset/Enter or after activating the inputs of Reset 1, and Reset 2 on the terminal board. Press **RESET/ENTER** to activate the programming: for a while you will read **RESET1** and **RESET2** followed by the running value . Choose **RESET/ENTER** to activate the modification: the running value flashes. By means of the key  $\triangle$  choose the function you need according to the following scheme :

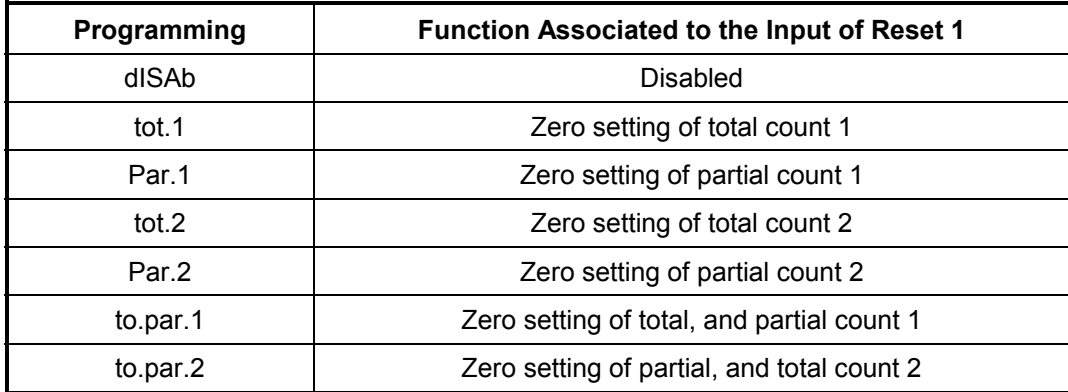

Press **RESET/ENTER** to confirm the working mode you need.

Start the programming of the input of Reset 2. You will see the word "Reset 2 " for some seconds, followed by its running value. Choose **RESET/ENTER** to start your modification: the running value will flash. By means of the key  $\triangle$  choose the function you need according to the following scheme:

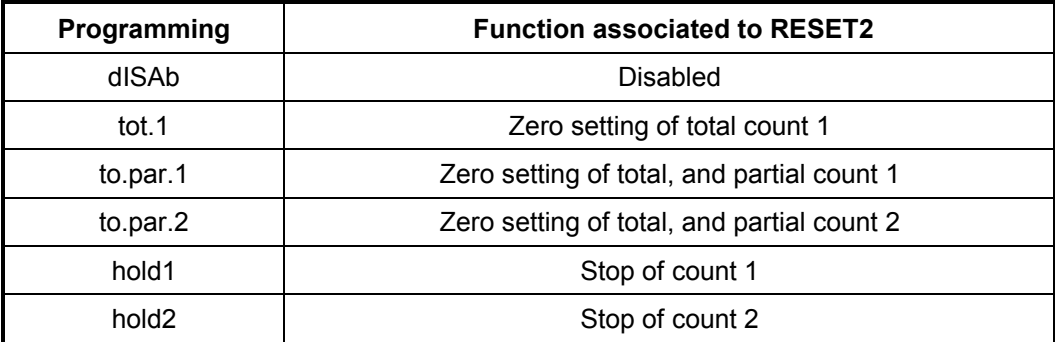

Press **RESET/ENTER** to confirm the working mode you have just chosen.

**RESET/ENTER FUNCTION**: for some seconds the word "*tasto"* will be displayed followed by the running programming. Press **RESET/ENTER** to start the modification: the running value flashes. By means of the key  $\blacktriangle$  choose the working mode you need according to the following scheme:

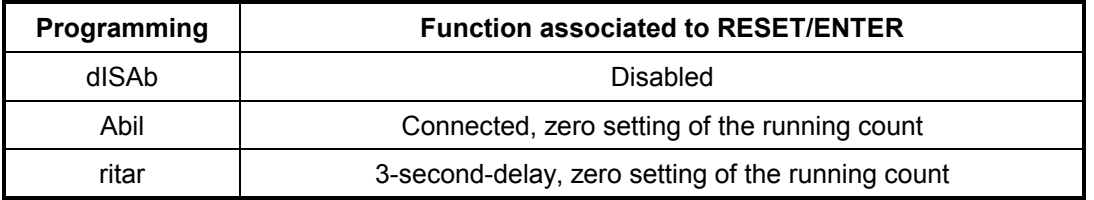

Press **RESET/ENTER** to confirm the selection .

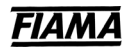

## **Input Filter for mechanical contact** *Filtro*

By means of this constant you can insert a filter for mechanical contacts at input **IN1.** Press **RESET/ENTER** to start the modification. Please select either "FAST" (the filter has not been connected yet) or "SHOW" (connected filter) by means of  $\triangle$ . Please confirm this operation through **RESET/ENTER.** 

## *Mod.Set*

This working mode is not used in the model without relays. Please leave **0**.

## *T.delay***: delayed activation of relays**

This working function is not used in the model without relays.

## *Low***: min. value of the analogical output**

The lowest value of the analogical output is the voltage or the current value which corresponds to the lowest speed limit. It expresses the percentage of the highest value (10 V for the voltage output, and 20mA for the current output), and it is programmable between 0, and 100.

## *High:* **highest value of the analogical output**

The highest value of the analogical output is represented by the voltage or the current values, which correspond to the highest speed limit. It expresses the percentage of the highest value (10V for the voltage output, and 20mA for the current output ), and it is programmable between 0 and 100.

## *Lim.Inf***: lowest speed limit**

It represents the speed value which corresponds to the lowest value of the analogical output. It can be included in all values between 0 and 999999 . Do not forget that the lowest value cannot be higher than the highest limit.

## *Lim.Sup:* **highest speed limit**

It represents the speed value which corresponds to the highest analogical output. The range of this value is included between 0 and 999999 but the highest value cannot be lower than the lowest limit.

If you happen to input wrong parameters for the analogical output (highest value > lowest value), the word "ERROR.1" will be displayed. The values you have just input will not be taken into consideration for the following programming.

## *Mod.Pas:*

It is not used in the model without relays.

## **2nd Programming Level**

The programming of the following parameters is not necessary if the total/partial piece-counter, and hourscounter are not employed.

Please select the function "*End*" to enter the 2<sup>nd</sup> programming by means of the key  $\blacktriangle$ , and keep pressing **RESET/ENTER** until you see the constant *"Count.1"*.

By means of the key  $\blacktriangle$  please select the function you need among the following ones:

**COUNT1** programming for count 1 (from IN1 INPUT)

**COUNT2** programming for count 2 (from in2 input)

**COUNT.H** programming for the hours-counter

#### and press **RESET/ENTER**.

During the working mode press the keys  $\blacktriangle$  and  $\blacktriangleleft$  to reach your next visualization.

## **C***ount.1*

Count 1 referrs to the impulses of Input **IN1**.

Choose **RESET/ENTER** to start the programming: the word *"Mod.C1"* will be shown (working mode of count 1) followed by the running function. Press **RESET/ENTER** ; by means of the key  $\triangle$  choose the working mode among those shown in the following scheme, and confirm it by means of **RESET/ENTER**.

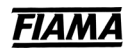

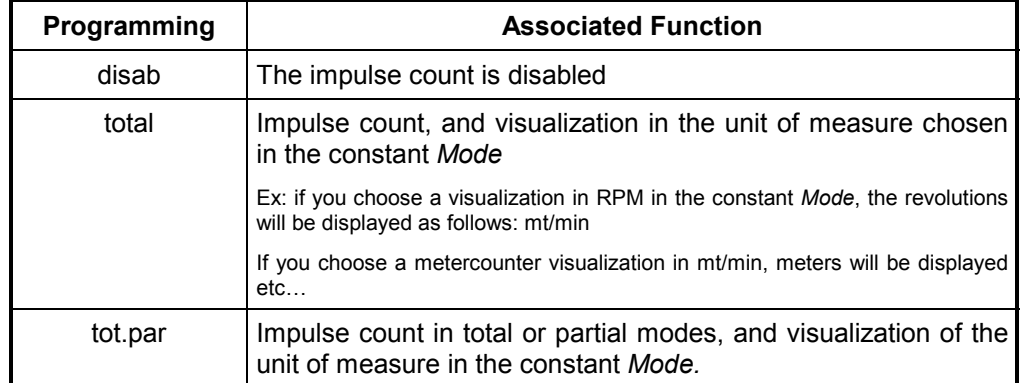

In the working phase, when the total phase of count 1 is displayed, the auxiliary display shows *"T1"*. When the partial phase of Count 1 is displayed, the auxiliary display will show  $\cdot P1$ . Press the digits  $\blacktriangle$  and  $\blacktriangleleft$  to reach your following visualization.

#### **Programming of Set3**

This function is not employed in the model without relays.

## **Connection of Set3**

It is not used in the model without relays, **please leave 0.**

## **Programming of** *Count.2*

Count 2 refers to the input impulses **IN2**.

Press **RESET/ENTER** to start the programming: the word *"Mod.C2"* (mode of count2) is followed by its running function. Press RESET/ENTER: by means of the key **A** please select the programming you need among those of the following scheme, and confirm it by pressing **RESET/ENTER**.

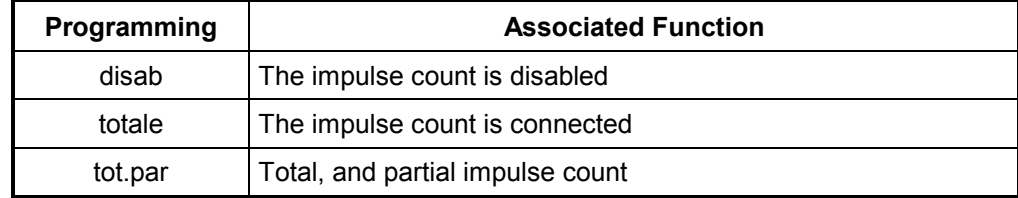

As soon as you connect the partial or total count you are asked to input the following information:

"*Pieces"* number of pieces, input the number you need, and confirm by means of **RESET/ENTER**. *"Pulse"* number of impulses corresponding to the number of pieces programmed in the working mode "*Pieces"*. Programme the number you need, and confirm by means of **RESET/ENTER**.

Example: if you have to increase the count of 15 after 100 impulses, please input *Pieces* = 15 and *Pulse* = 100

During the working phase the auxiliary display shows *"T2"*; if the total phase of Count 2 is visualized; the auxiliary display will show *"P2*." when the partial phase of Count 2 is visualized.Please press the keys  $\triangle$  and to reach the following visualization.

## **Programming of Set 4**

It is not used in the model without relays.

## **Connecting Mode of Set4**

It is not used in the model without relay, **please leave 0**.

## **Filter for Mechanical Contacts** *Filtro*

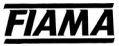

By means of this constant you can input a filter for the count from mechanical contacts at the input **IN2**. Please press **RESET/ENTER** to start your modification, and select your working phase between "*Fast*" (it means that the filter was not introduced), and "*Slow*" (the filter is connected) by means of the key  $\triangle$ . Please confirm through **RESET/ENTER**.

## **Hours Counter** *Count.H*

Press **RESET/ENTER** to start the programming: for some seconds you will read *"Mod.C H"* ( working mode of hours counter ) followed by its running function. Press **RESET/ENTER** by means of the key **A**. Choose the programming you need among those mentioned in the following scheme, and press **RESET/ENTER** to confirm your choice.

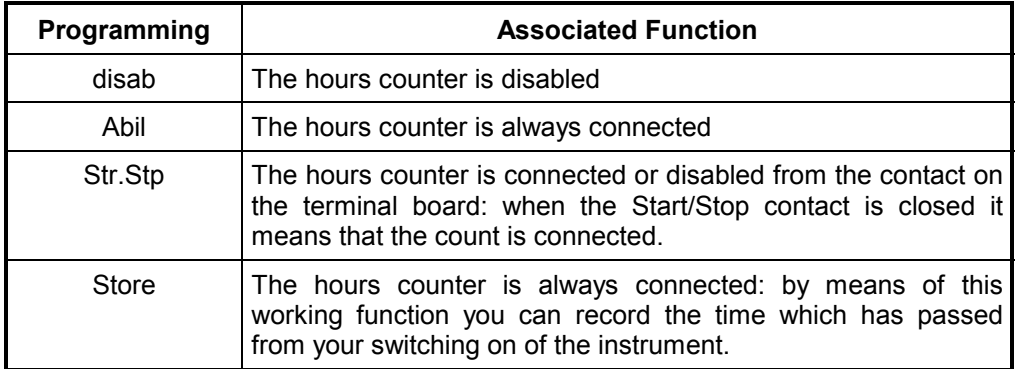

When hours are visualized during the working phase, the auxiliary display will show *"tM".* Please press the keys  $\triangle$  and  $\triangleleft$  to reach the following visualization during the working phase.

## **Analogical Output**

For speed values lower than the lowest limit, the analogical output is fixed on the value Low; for speed values higher than the highest limit, the analogical output is fixed on the "High" value.

If you insert wrong parameters about the analogical output (lowest limit > highest limit), the display will show "ERROR.1" to underline your mistake.

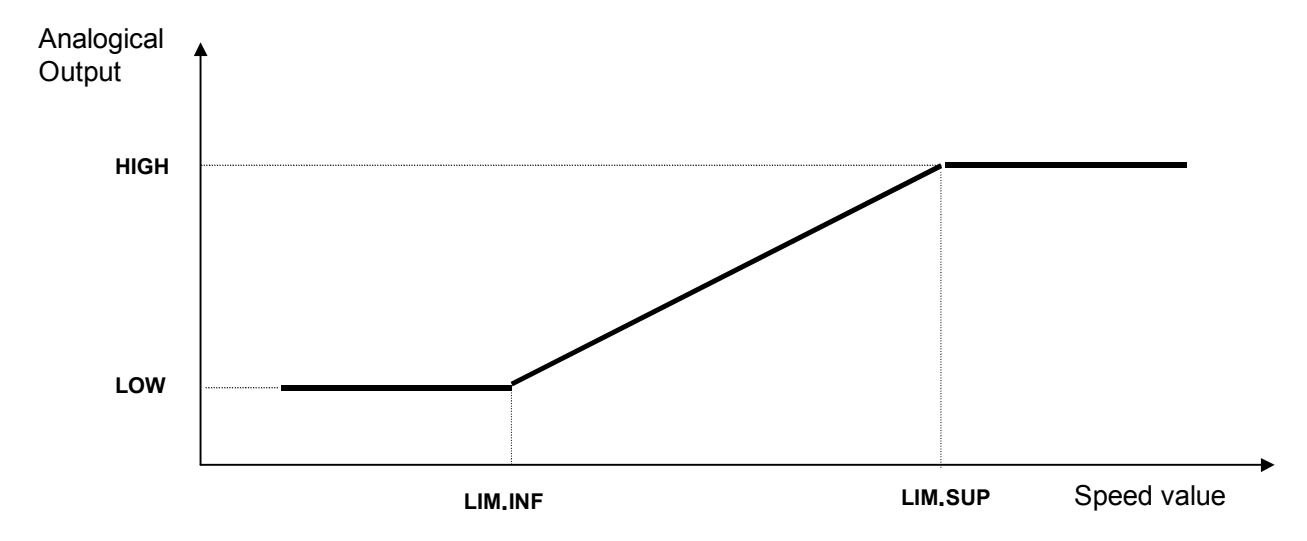

#### **Example:**

The speed value has a change between 0 and 3000, the analogical output in voltage rating gets the value of 0 Volt for a 0 speed, and 10 Volt for a speed of 3000. Please programme this working function in the following way **LOW** = 0, **HIGH** = 100, **LIM.INF** =0, **LIM.SUP** =3000.

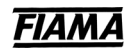

## **Connecting Scheme on the Terminal Board**

#### **Terminal board of the inputs**

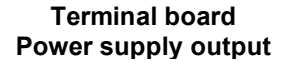

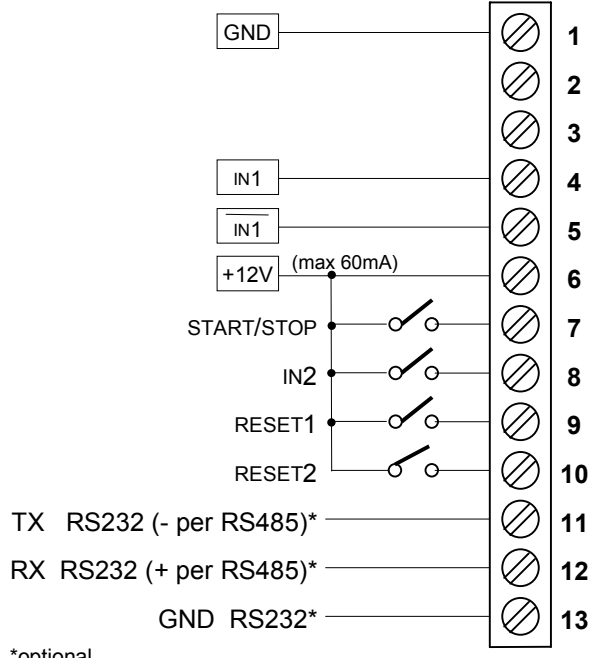

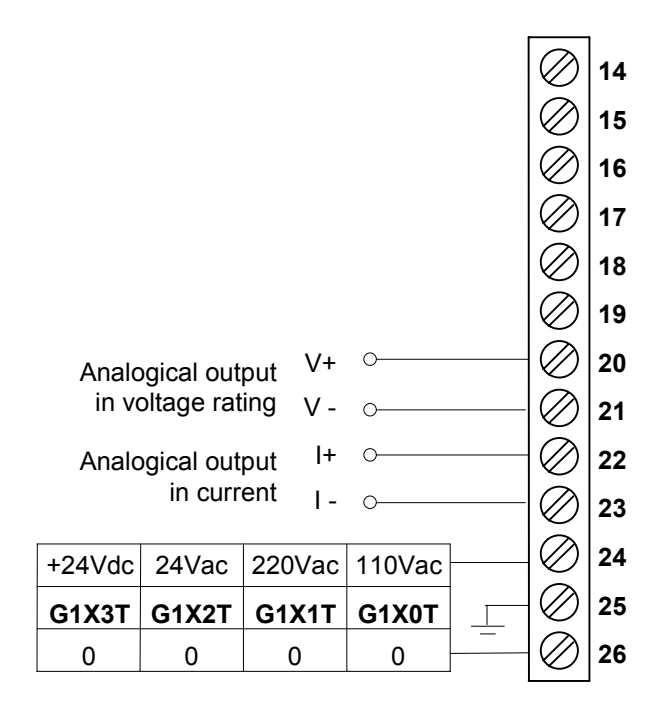

\*optional

## **Transducers Connecting Scheme**

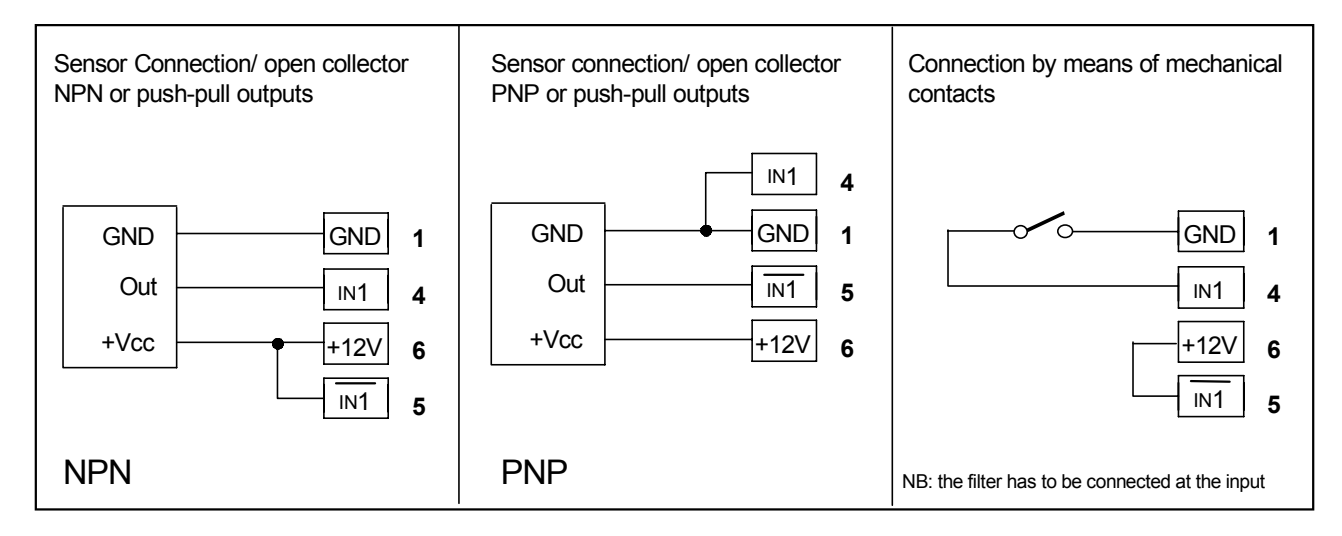

## **General Features**

- 
- 
- Frequency rate 50/60 Hz<br>• Power absorbed 60 NHz + 4VA Power absorbed
- 
- Power supply of the sensor
- 
- Max. input frequency<br>• 5 optoisolated ON/OFF inputs **1990 100 PM** 1 2 KHz
- 5 optoisolated ON/OFF inputs
- Analogical output in voltage rating  $0 \div 10$  Volts
- 
- Analogical output in current  $4 \div 20$  mA<br>Min load impedance for voltage output  $4 \div 20$  mA • Min. load impedance for voltage output 1 KOhm<br>• Max. load impedance for current output 500 Ohm
- Max. load impedance for current output
- Resolution of the analogical output  $\begin{array}{ccc} \hline \text{4.1}\end{array}$  10 bits<br>• Accuracy of the analogical output  $\begin{array}{ccc} \hline \text{4.1}\end{array}$  + 1% FS max
- 
- Accuracy of the analogical output  $\pm 1\%$  FS may<br>Thermic stability of the analogical output 200 ppm  $\degree$ C Thermic stability of the analogical output 200 ppm<br>Working temperature 200 ppm //Cass of 0-50°C
- Working temperature 0-50°C
- 
- Relative humidity<br>• Self extinguishing shock-resistant case **10-90%** • Self extinguishing, shock-resistant case **DIN**<br>• Frontal case protection degree
- Frontal case protection degree The Control of the UP54 IP54 IP54 and the UP54 IP54 IP54 and the Dimension with terminal board
- Dimension with terminal board
- Boring template 45x92 mm
- Electromagnetic compatibility CEE 2004/108

• Power supply 110Vac, 220Vac, 24Vac, 15÷30Vdc ± 10% Display<br>
• Display 6 digits 0 - 999999<br>
• Power supply of the sensor<br>
• 12Vdc (max 60mA) • Sensor input **Open collector NPN/PNP** Push-pull Differential Line driver Mechanical contact Static input<br>2 KHz in2 – counter 2 Reset1 Reset2 Start/Stop

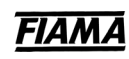